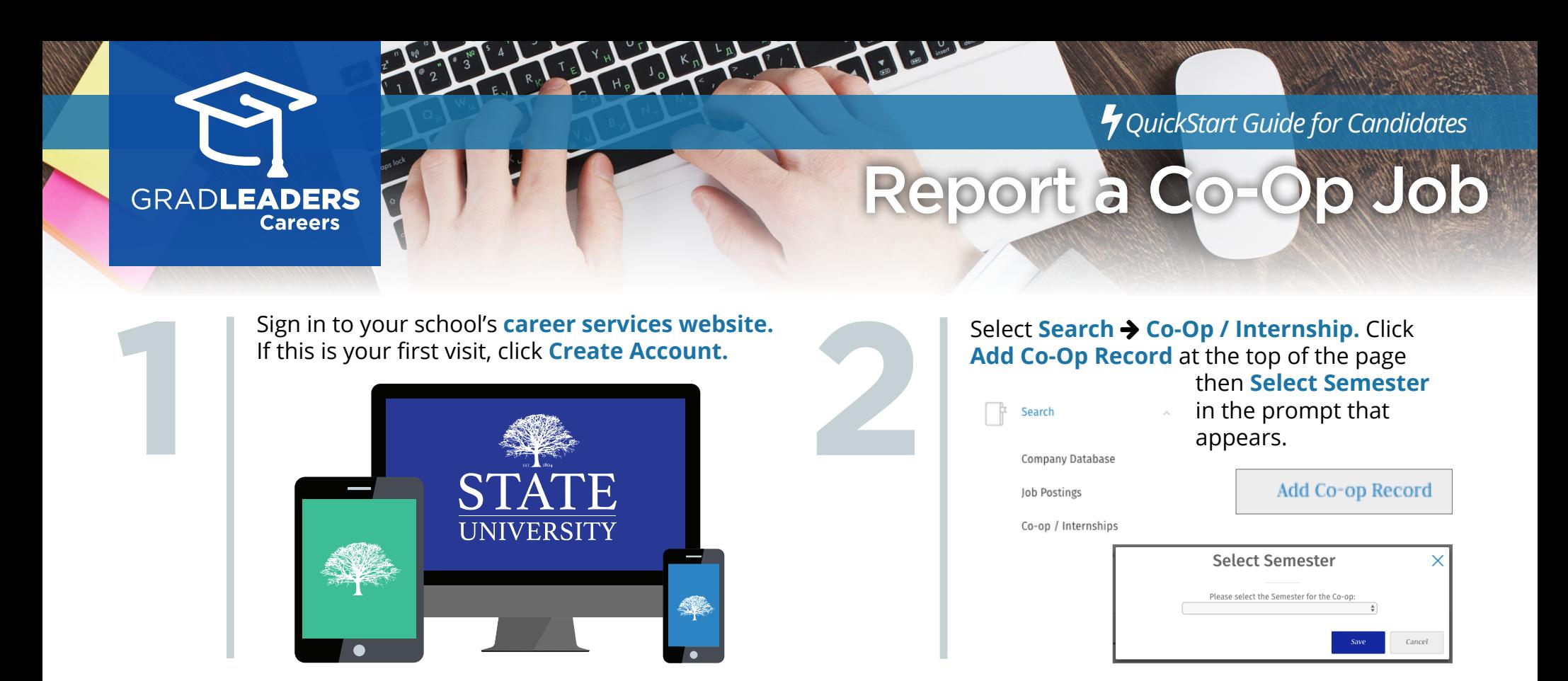

Choose a job from the list and click **Select/ Continue** or click **Add New Job** to create a new one.

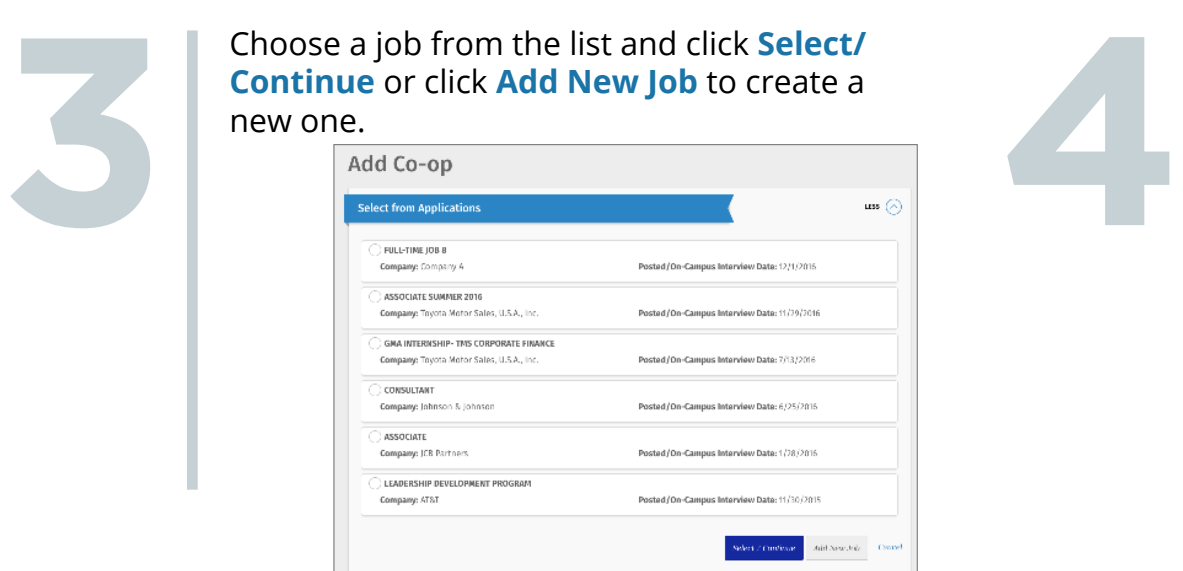

Follow the prompts on the next page(s) to report your job.

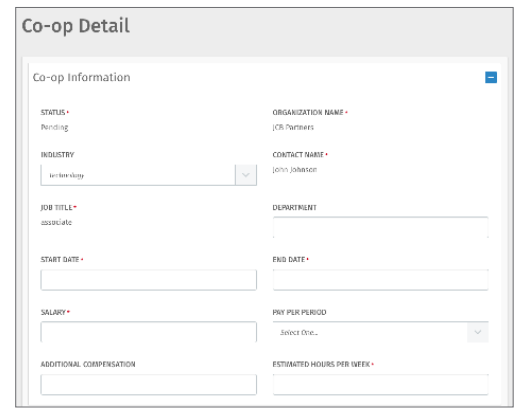

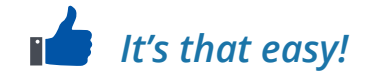